# Querying learner progress data with the partners API

It is possible to automate the process of exporting learner progress data from FutureLearn's Learning [Manager](https://partners.futurelearn.com/hc/en-us/articles/360035454573-How-do-I-use-Learning-Manager-) platform and import it into your own systems.

This applies if:

- A1.You have FutureLearn course UUIDs stored against the equivalent course records in your own system.
- A2.You have the same external learner IDs stored against the equivalent learner records in your own system.
- A3. You're able to store FL organisation membership UUIDs on your learner records.

# **Terminology**

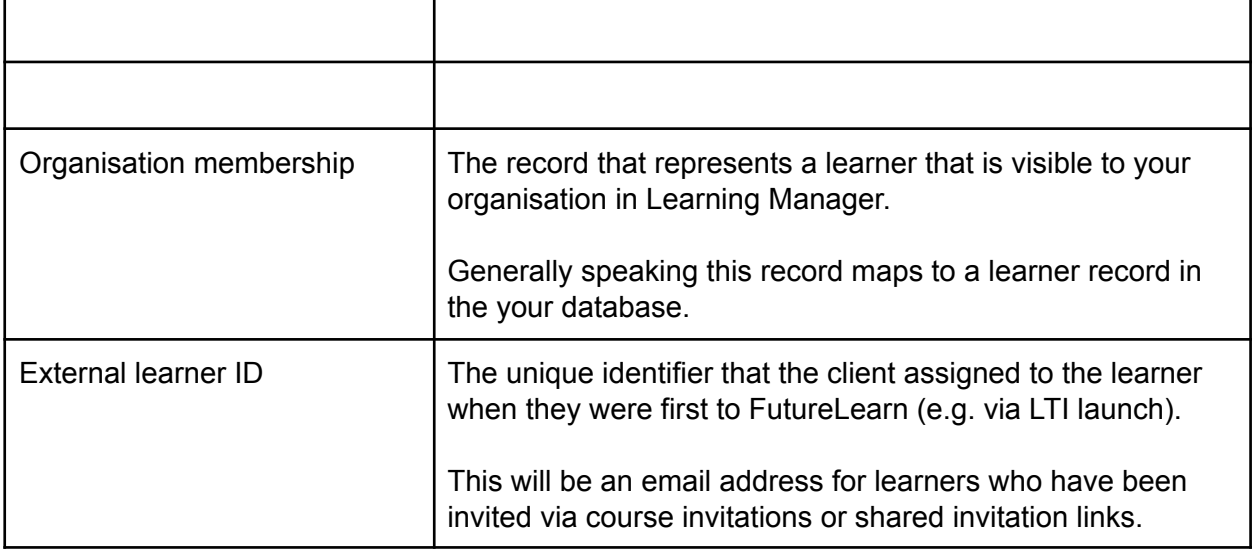

# Flow

In these examples,  $\{JWT-Token\}$  represents the bearer token for the request<sup>1</sup>.

1. Make an API call to get basic information about all the reportable course runs for the organisation.

# **Request**

```
GET https://api.futurelearn.com/partners/course_runs
Authorization: Bearer {JWT-token}
```
# **Response**

<sup>&</sup>lt;sup>1</sup> Refer to Partner API [Authentication](https://partners.futurelearn.com/hc/en-us/article_attachments/360005692778/Partners_API_authentication.docx) for information about how the bearer token is generated

```
HTTP/1.1 200 OK
\lceil{
    "uuid": "1bfd5cac-b0d7-4ca1-accd-fa733ad37827",
    "href": "http://api.futurelearn.test:3000/partners/course_runs/1bfd5cac…",
    "slug": "inside-stemology",
    "title": "Inside Stemology: a Basic Introduction",
    "full_code": null,
    "code": null,
    "start_time": null,
    "end_time": null,
    "weeks_count": 3,
    "introduction": "Welcome to inside stem…",
    "course": {
      "uuid": "86177ffe-b5ee-4df3-b93a-5493894ae650",
      "href": "http://api.futurelearn.test:3000/partners/courses/86177ffe…"
    },
     "status": "open_for_enrolment"
  },
  {
    "uuid": "2cbbb6c6-dff3-4a43-9e74-471314f16b6c",
    "href": "http://api.futurelearn.test:3000/partners/course_runs/2cbbb6c6…",
    "slug": "invite-only-a-very-exclusive-course",
    "title": "Invite Only: A very exclusive course",
    "full_code": null,
    "code": null,
     "start_time": null,
    "end_time": null,
    "weeks_count": 0,
    "introduction": "Welcome to invite only…",
    "course": {
      "uuid": "57ba027b-2f2f-4f28-8c79-5342ded04e32",
      "href": "http://api.futurelearn.test:3000/partners/courses/57ba027b…"
    }
    "status": "unpublished"
  },
  {
    "uuid": "7a9a248a-d455-477d-8c6f-3aaf0521cb67",
    "href": "http://api.futurelearn.test:3000/partners/course_runs/7a9a248a…",
    "slug": "welcome-to-futurelearn",
    "title": "Welcome to FutureLearn",
     "full_code": null,
    "code": null,
    "start_time": "2018-01-29T00:00:00.000Z",
    "end_time": "2018-12-31T23:59:59.999Z",
    "weeks_count": 4,
    "introduction": "Welcome to FutureLearn…",
    "course": {
      "uuid": "67a5bbda-a26f-4d78-9021-de83bc259971",
      "href": "http://api.futurelearn.test:3000/partners/courses/67a5bbda…"
    },
    "status": "past"
  },
]
```
- 2. Based on the course UUID and start time returned for each run, you can decide which of the reportable runs you need to fetch updated progress data for (for example, you may only be interested in fetching progress data for course runs that finished recently or are currently active).
- 3. Make an API call to get the learner progress data for each applicable run.

### **Request**

```
GET
https://api.futurelearn.com/partners/course_runs/7a9a248a-d455-477d-8c6f-3aaf0521cb6
7/course_enrolments_report
Authorization: Bearer {JWT-token}
Response
HTTP/1.1 200 OK
\lceil{
    "run": {
      "uuid": "4ea29656-77fe-49a2-84b9-72d84d1fdb67",
      "href": "https://api.futurelearn.com/partners/course_runs/4ea29…"
    },
    "organisation_membership": {
      "uuid": "ef508ec7-c0cb-4164-bd17-c2efa92bffee",
      "href": "https://api.futurelearn.com/partners/organisation_memberships/ef508…"
    },
    "status": "active",
    "activated_at": "2020-07-27T00:12:32Z",
    "deactivated_at": null,
    "last_visited_step_at": "2020-12-27T00:12:32Z",
    "all_steps_completed_at": "2020-11-13T11:25:55.000Z",
    "steps_completed_count": 25,
    "steps_completed_ratio": 0.390625,
    "last_commented_at": null,
    "comment_count": 0
  },
  {
    "run": {
      "uuid": "4ea29656-77fe-49a2-84b9-72d84d1fdb67",
      "href": "https://api.futurelearn.com/partners/course_runs/4ea29…"
    },
     ^{\prime}organisation membership": {
      "uuid": "ef508ec7-c0cb-4164-bd17-c2efa92bffee",
      "href": "https://api.futurelearn.com/partners/organisation_memberships/ef508…"
    },
    "status": "deactivated",
    "activated_at": "2020-08-03T16:12:54Z",
    "deactivated_at": "2020-08-03T16:25:05Z",
    "last_visited_step_at": "2020-08-28T16:20:39.000Z",
    "all_steps_completed_at": "2020-06-01T12:50:05.000Z",
    "steps_completed_count": 2,
    "steps_completed_ratio": 0.03125,
    "last_commented_at": "2020-08-28T16:20:39.000Z",
    "comment_count": 32
  },
  …
```
4. The organisation membership UUID on each enrolment is what identifies the learner. If you receive an organisation membership UUID that you don't recognise, you can make a further API call to get the external learner ID that was originally used to invite the learner.

# **Pagination data in header**

]

The api allows for results to be returned paginated from the *course* enrolments report endpoint when a page parameter is passed to the request. This will reduce the amount of data you receive per request.

This details

- Current-Page
- Page-Items
- Total-Pages
- Total-Count

### **Request**

GET

```
https://api.futurelearn.com/partners/course_runs/7a9a248a-d455-477d-8c6f-3aaf0521cb6
7/course_enrolments_report?page=2
Authorization: Bearer {JWT-token}
```
#### **Response**

HTTP/1.1 200 OK Link: <http://api.futurelearn.test:3000/partners/course\_runs/90e03b2b-38a7-465d-8e9e-e5434 c63ba19/course\_enrolments\_report?page=1>; rel="first", <http://api.futurelearn.test:3000/partners/course\_runs/90e03b2b-38a7-465d-8e9e-e5434 c63ba19/course\_enrolments\_report?page=1>; rel="prev", <http://api.futurelearn.test:3000/partners/course\_runs/90e03b2b-38a7-465d-8e9e-e5434 c63ba19/course\_enrolments\_report?page=3>; rel="next", <http://api.futurelearn.test:3000/partners/course\_runs/90e03b2b-38a7-465d-8e9e-e5434 c63ba19/course\_enrolments\_report?page=14>; rel="last" Current-Page: 2 Page-Items: 10 Total-Pages: 14 Total-Count: 140 Content-Type: application/json Cache-Control: no-cache X-Request-Id: 3e0fc484-c86e-429d-8186-f666b3ec1d12 X-Runtime: 2.350956 Transfer-Encoding: chunked

#### **Request**

```
GET
https://api.futurelearn.com/partners/organisation_memberships/ef508ec7-c0cb-4164-bd1
7-c2efa92bffee
Authorization: Bearer {JWT-token}
```
#### **Response**

```
HTTP/1.1 200 OK
{
  "uuid": "ef508ec7-c0cb-4164-bd17-c2efa92bffee",
  "href": "https://api.futurelearn.com/partners/organisation_memberships/ef508…"
  "learner": {
    "uuid": "1e010137-c843-4757-beb6-a0c220bb44de",
    "href": "http://api.futurelearn.test:3000/partners/learners/1e010137…"
  },
```

```
"external_learner_id": "AB1234"
```
}

5. Store the organisation membership UUID against your own learner record for future use.